Документ подписан простой электронной подписью Информация о владельце: ФИО: Локтионова Оксана Геннадьевна Должность: проректор по учебной работе Дата подписания: 27.01.2024 11:46:50 Уникальный программный ключ:

# МИНОБРНАУКИ РОССИИ

Уникальный программный ключ: Федеральное государственное бюджетное<br>0b817ca911e6668abb13a5d426d39e5f1c11eabbf73e943df4a4851fda56d089<br>**Образовательное учреждение высшего образования** «Юго-Западный государственный университет»  $(IO3<sub>l</sub>Y)$ 

#### Кафедра биомедицинской инженерии

Утверждаю Проректорно учебной работе О.Г. Доктионова

## АВТОМАТИЗИРОВАННЫЕ СИСТЕМЫ РАСЧЕТА И ПРОЕКТИРОВАНИЯ ЭЛЕКТРОННЫХ СХЕМ

Методические рекомендации по выполнению практических работ для студентов направления подготовки 12.03.04 - «Биотехнические системы и технологии» (бакалавр)

Курск 2023

# УДК 621.(076.1)

### Составители: А.А.Кузьмин

## Репензент: Кандидат технических наук, доцент Т.Н. Конаныхина

Автоматизированные системы расчета проектирования И электронных схем: методические рекомендации по выполнению практических работ для студентов направления подготовки 12.03.04 -«Биотехнические системы и технологии» (бакалавр) / Юго-Зап. гос. ун-т; сост.: А.А.Кузьмин. - Курск, 2023. -47 с.

проведению Содержат методические рекомендации  $\bf K$ практических работ по дисциплине «Автоматизированные системы расчета и проектирования электронных схем». Методические указания по структуре, содержанию и стилю изложения материала соответствуют методическим и научным требования, предъявляемым к учебным и методическим пособиям.

Предназначены для студентов направления подготовки 12.03.04 - «Биотехнические системы и технологии» (бакалавр)

Текст печатается в авторской редакции

Подписано в печать 25.09.23 Формат 60х84 1/16 Усо.печ.л. 1, 0. Уч.-изд.л. 0, 9. Тираж 30 экз. Заказ: 1091 Бесплатно. Юго-Западный государственный университет. 305040. г. Курск, ул. 50 лет Октября, 94.

#### **ВВЕДЕНИЕ**

Основной целью проведения практических занятий является формирование умений и навыков по использованию современных технологий, включая автоматизированные системы расчета и проектирования электронных схем.

Проведению практических занятий предшествует самостоятельная работа студентов, направленная на ознакомление с соответствующим теоретическим материалом. При необходимости, студенты по заданиям преподавателей выполняют подготовительную работу, обеспечивающую более эффективный процесс закрепления умений и навыков.

Практические занятия проводятся в специализированном классе, оснащенным персональными ЭВМ не ниже Intel i3, с операционной системой не ниже Windows 7. При проведении практического занятия рекомендуется сочетание интерактивного и практического обучения.

Контроль умений и навыков, приобретаемых на практических занятиях осуществляется в форме собеседования.

#### Практическая занятие №1

Изучение принципов работы с CAIIP PROTEUS

1.1. Нель работы: Овлаление практическими навыками создания электронных схем средствами CAIIP PROTEUS

#### 1.2. Краткие теоретические сведения

Система автоматизированного проектирования электронных схем САПР Proteus предназначена для автоматизированного рассчета, моделирования и проектирования электронных схем и элементов. В данной практической работе данная САПР удет рассмотрена на примере использования модуля АЦП микроконтролллера. Микроконтроллеры РІС16 имеют в своем составе 10-ти разрядный модуль аналогоцифрового преобразователя (АЦП) последовательного приближения. Метод последовательного приближения предполагает получение результата за несколько измерений (сравнений), с постепенным увеличением точности в каждом последующем сравнении. Таким образом, преобразование выполняется за несколько машинных циклов. Естественно, данный метод уступает параллельным АЦП по скорости преобразования, в которых результат получают за один такт (машинный цикл). На рисунке ниже представлена структурная схема аналогового входа АЦП:

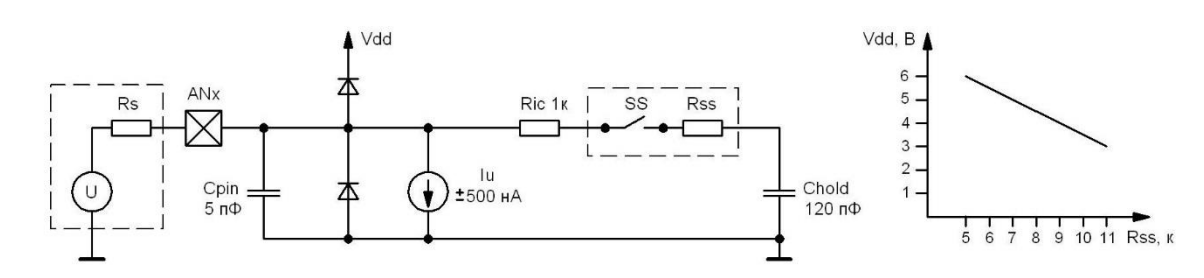

Рис.1.1. Структурная схема АЦП

Здесь Rs - это внутреннее сопротивление источника напряжения, ANх - линия порта микроконтроллера, обладающая емкостью Cpin и током утечки Iu. Внутренние соединения микроконтроллера имеют сопротивление Ric. Переключатель SS имеющий сопротивление Rss, подключает линию порта AN<sub>x</sub> к конденсатору Chold модуля АЦП. Коммутация переключателя SS производится при выборе аналогового

канала, каждому каналу соответствует свой переключатель. Сопротивление переключателя защелки зависит от напряжения питания, график зависимости показан на рисунке справа.

Процесс измерения напряжения выглядит следующим образом: при выборе аналогового канала происходит коммутация переключателя SS, тем самым конденсатор Chold подключается к соответствующей линии порта микроконтроллера и начинает заряжаться. После получения команды начинается процесс преобразования, на время которого конденсатор отключается от линии порта. После выбора аналогового канала битами CHS(2:0) регистра ADCON0, необходимо организовать определенную паузу (Tacq) перед началом преобразования, для того чтобы конденсатор Chold успел зарядиться. В технической документации приводится расчет этого времени, который представлен ниже:

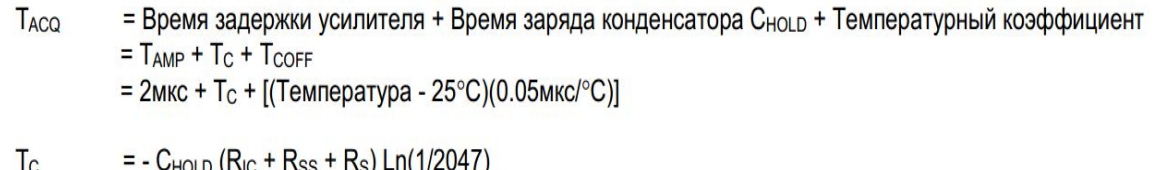

 $= -120\pi\Phi (1\kappa\text{Om} + 7\kappa\text{Om} + 10\kappa\text{Om})$  Ln(0.0004885)  $= 16.47$ MKC

T<sub>ACQ</sub> = 2мкс + 16.47мкс +  $[(50^{\circ}C - 25^{\circ}C)(0.05M\kappa C/\textdegree C)]$  $= 19.72$ MKC

В основном на время заряда влияет внутреннее сопротивление источника напряжения Rs, которое не должно превышать 10 кОм, для компенсации внутреннего тока утечки Iu, кроме этого влияние оказывает сопротивление переключателя защелки Rss и емкость самого конденсатора Chold, которая может различаться у различных моделей микроконтроллеров.

Время преобразования составляет 12Tad, где Tad это время получения одного бита, для корректного результата Tad не должно быть меньше 1,6 мкс. Время Tad в зависимости от частоты тактового генератора подбирается настройкой битов ADCS(2:0), в даташите на микроконтроллер для этого приводится таблица, где можно подобрать правильное значение. После окончания преобразования необходимо выдержать паузу не менее 2Tad перед началом нового преобразования, в

течение этого времени конденсатор Chold не подключен к выбранной линии порта микроконтроллера. В принципе, если аналоговый канал не меняется и частота преобразований небольшая (время между преобразованиями больше чем Tacq+2Tad), можно и не рассчитывать временные задержки Tacq, 2Tad, и забыть о них.

Чтобы использовать линии порта микроконтроллера для АЦП, необходимо их настроить как аналоговые входы битами ANS(7:0) регистра ANSEL, при этом линия порта должна быть настроена на вход битами регистра TRIS. После этого выбирается требуемый аналоговый канал.

Результат преобразования (10 бит) сохраняется в регистрах ADRESH и ADRESL. Эти регистры представляют собой спаренный 16-ти разрядный регистр, запись результата может выполняться с правым или левым выравниваем, как показано на картинке ниже. Настройка выравнивания осуществляется с помощью бита ADFM регистра ADCON0.

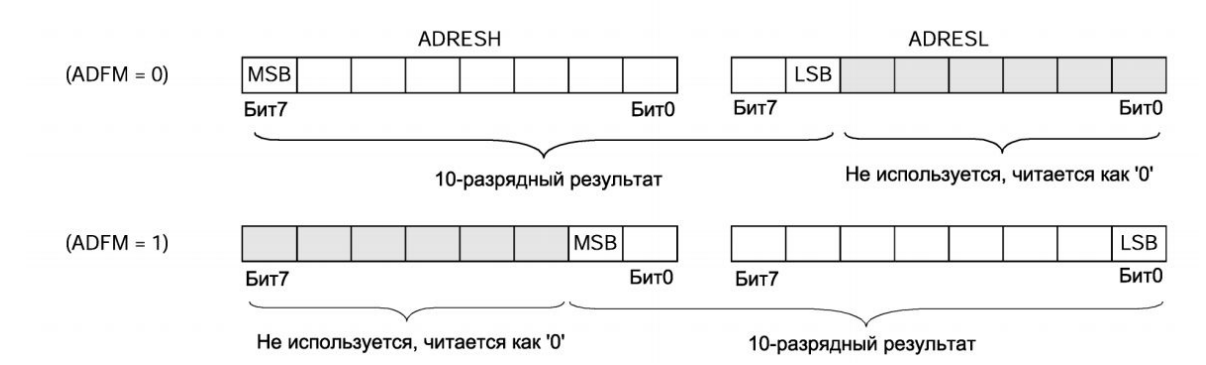

Рис.1.2. Регистры аналого-цифрового преобразователя

В качестве опорного напряжения может использоваться внешнее напряжение с вывода Vref, или внутреннее Vdd от источника питания, настройка осуществляется битом VCFG. Для увеличения точности результата опорное напряжение должно быть стабилизированным с минимальным уровнем пульсаций. При опорном напряжении Vref  $=$  5 B, получим дискретность 5В/1024=0,0049 В=4,9 мВ для 10-ти битного результата. Для получения 8-ми битного результата необходимо применить левое выравнивание и считывать только регистр ADRESH, в этом случае для Vref =5 В дискретность составит 5В/256=0,0195 В=9,5 мВ.

Включение модуля АЦП производится битом ADON регистра ADCON0, запуск преобразования осуществляется установкой бита GO/-DONE

6

регистра ADCON0, который аппаратно сбрасывается после окончания преобразования, то есть проверкой этого бита можно определить конец преобразования.

1.3. Порядок выполнения работы

1.3.1. Загрузите программный комплекс Proteus

1.3.2 Разработайте микропроцессорную систему, принципиальная схема которой предстваленна на рис. 3.2.

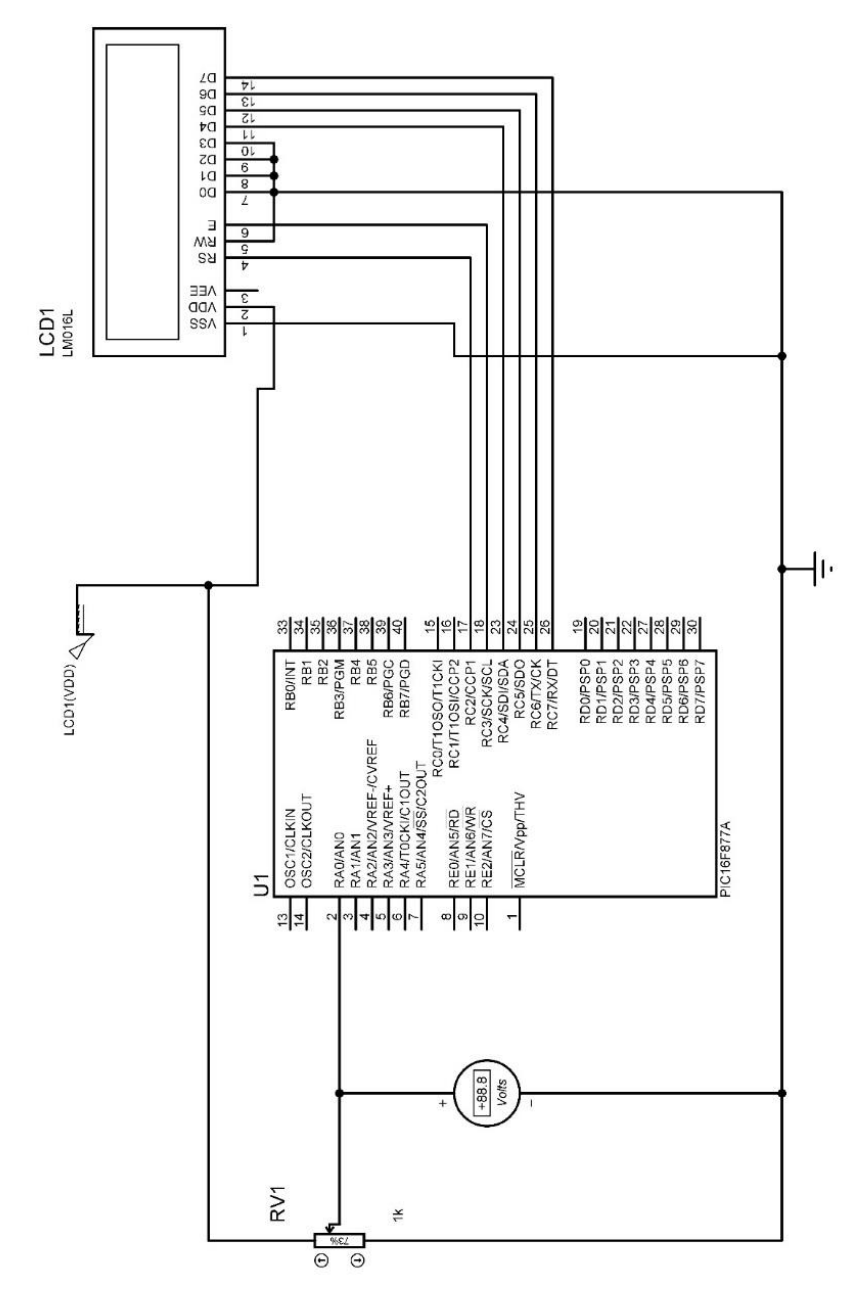

Рис.3.2. Принципиальная схема измерителя напряжения на базе микропроцессора PIC16f877A

1.3.3. Разработайте программу, позволяющую производить запуск АЦП, ожидание преобразования, чтение результата, вывод результата на модуль жидко-кристаллической индикации с представлением результата измерения в вольтах.

- 1.3.4 Отладьте программу и загрузите ее в микроконтроллер
- 1.3.5. Сделайте скриншот работы системы и внесите его в отчет

## 1.4 Содержание отчета

- 1. Титульный лист
- 2. Задание на практическое занятие
- 3. Листинг программы
- 4. Скриншот работы системы

#### **Практическая занятие №2**

Расчет входных элементов цифровых узлов: предварительные усилители, антиалиазинговые фильтры, аналого-цифровое преобразование

**2.1 Цель работы:** Изучение практических аспектов в расчетах элементов и узлов, использующих аналого-цифровое преобразование, расчет антиалиазинговых фильтров, расчет предварительных усилителей сигналов.

#### **2.2 Краткие теоретические сведения**

Широкое практическое использование ОУ в аналоговых схемах основывается главным образом на применении в них различного рода внешних ОС, чему способствует большое значение коэффициента усиления Коу, а также высокое входное и малое выходное сопротивление ОУ. Высокие качества параметров современных интегральных ОУ позволяют без внесения заметной погрешности при расчете схем на ОУ принимать входные и выходные сопротивления, а также коэффициент усиления стремящимися к бесконечности.

Основными схемами на ОУ являются инвертирующий и неинвертирующий усилители, режим работы которых осуществляется в пределах линейного участка передаточной характеристики. Также весьма важны схемы компенсации напряжения сдвига.

Неинвертирующий усилитель изображен на рис. 2.1.

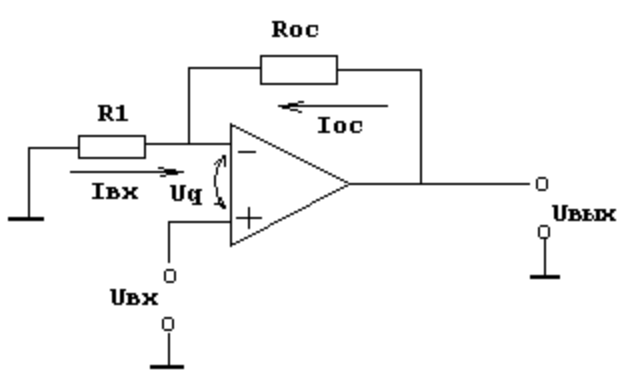

Рис. 2.1. инвертирующий усилитель на ОУ

Данная схема позволяет использовать в качестве неинвертирующего усилителя ОУ, схема обладает высоким полным

входным сопротивлением, причем коэффициент усиления всей схемы по напряжению может быть жестко задан с помощью сопротивлений R1 и  $Roc$ 

В данной схеме входной сигнал подается на неинвертирующий вхол ОУ.

Усилитель содержит последовательную отрицательную обратную связь по напряжению, создаваемую на резисторе Roc и поданную на инвертирующий вход.

Полное входное сопротивление всей схемы оказывается высоким, так как единственным путем для тока между входом и землей является высокое полное входное сопротивление ОУ.

Сопротивления R1 и Roc образуют делитель напряжения с очень малой нагрузкой, так как ток, необходимый для управления усилителем, очень мал ( ${\rm lcm} > 0$ ).

Поэтому через R1 и Roc течет одинаковый ток и напряжение, приложенное к инвертирующему входу, равно:

 $U_{BX, HHB} = U_{BBIX}R1/R1+Roc$ Так как IR1 = IRoc, Rвх, имеем  $IR1 = UR1/R1$ ,  $IRoc = URoc/Roc$ ,  $Usx.$  $HHB = Usx + Uq$ , поэтому  $IR1 = (U_{BX} + U_q)/R1$ ,  $IRx = (U_{BBX} - (U_{BX} + U_q)) / Roc$ Следовательно:  $(U_{BX} + U_q) / R1 = (U_{BBX} - (U_{BX} + U_q)) / Roc$ Так как  $UB$ ых = KUq и Uq = Uвых / K, то если K, Uq >>0, можно написать

 $U_{BX}$  / R1 = ( $U_{BBX}$  -  $U_{BX}$ ) / Roc

Найдем отсюда коэффициент усиления схемы Uвых / Uвх. который называют коэффициентом усиления с замкнутой ОС (Кос), или коэффициентом усиления замкнутого усилителя, т.е.

 $U B X R 0 C = R 1 U B B I X - R 1 U B X$  $U_{\text{BX}}(Roc + R1) = R1U_{\text{BBX}}$  $(Roc + R1) / R1 = U$ BLIX / UBX = Koc  $Koc = Roc / R1 + 1$ , когда  $K>>Koc$ .

Сопротивления R1 + Roc следует выбирать так, чтобы общий ток нагрузки с учетом этого сопротивления не превышал максимального выходного тока усиления.

### 2.3 Задание для практической работы.

1. Рассчитайте параметры элементов и узлов предварительного усилителя, созданного на основе инвертирующего ОУ с коэффициентом усиления, указанным преподавателем

2. Получите у преподавателя математическую модель сигнала, рассчитайте необходимую частоту дискретизации для оцифровки этого сигнала

3. Рассчитайте параметры антиалиазингового фильтра

4. Используя САПРП создайте схему, позволяющую осуществить ввод указанного сигнала в микроконтроллер

5. Создайте и отладьте программу для функционирования заланной системы

6. Загрузите программу в микроконтроллер и убедитесь в правильности функционирования системы.

## 2.4 Содержание отчета

1. Титульный лист

2. Задание на практическую работу

3. Листинг программы

4. Скриншот работы микропроцессорной системы

# Практическая занятие №3

Построение систем индикации на базе жидкокристаллических и светодиодных матричных индикаторов

3.1. Цель работы: Изучение программно-технических средств для разработки. проектирования  $\mathbf{M}$ расчета электронных cxem. ИX использования в микропроцессорных система и их программирования

### 3.2 Краткие теоретические сведения

Разработка библиотеки элементов электрической схемы является важной задачей при практическом использовании вычислительных средств для автоматизации процесса разработки и проектирования. При разработке программ для микроконтроллерных устройств разработчик программы встречает ряд трудностей, преодоление которых отнимает Программист вынужден детально вникать время.  $\overline{B}$ **CTDVKTVDV** программируемого микроконтроллера, изучать назначение множества его регистров, вплоть до каждого разряда, систему команд и т.п. Кроме того, существуют непроизводительные затраты времени, связанные с повторением этапов, многократно пройденных другими разработчиками.

Программисты при разработке программы, как правило, создают коды, с помощью которых выполняются процедуры инициализации регистров и векторов прерываний микроконтроллера, формируют функции и обработчики прерываний для внутренних интерфейсов микроконтроллера и внешних компонентов. Тем самым разработчики программ фактически повторяют многие стандартные процедуры. При этом большая часть времени тратится на отладку создаваемых функций и обработчиков.

Если для реализации конкретного алгоритма работы устройства уникальный требуется действительно код программы. **TO** ДЛЯ организации работы с внутренними интерфейсами микроконтроллера и стандартизованными внешними устройствами вполне можно обходиться готовыми и проверенными библиотеками, имеющими в своём составе набор самых разнообразных функций ДЛЯ конкретного типа микроконтроллера.

Здесь можно провести аналогию с популярной средой разработки программ для персональных компьютеров Microsoft Visual  $C++$ , которая комплектуется библиотекой готовых функций МГС Такой комплект позволяет создавать сложные программы в довольно сжатые сроки, не тратя массу времени на разработку функций для работы С клавиатурой, манипулятором «мышь», портами компьютера, файлами графики. звуком и т.п. Аналогичные функции имеет среда разработки Borland C++ Builder с библиотекой VCL, а также другие мощные инструменты для разработки компьютерных программ для ПК.

Однако, в настоящее время не только разработчики программ для ПК, но и разработчики программ микроконтроллерных устройств могут воспользоваться замечательной средой, имеющей в своём составе настоящий арсенал готовых функций, позволяющих использовать всю микроконтроллера с многочисленными внутреннюю архитектуру интерфейсов и множество стандартизованных типами внешних устройств. Одним из таких программных инструментов яачястся среда разработки mlkroC компании Mikro-Elektronika.

Данная среда разработки позволяет быстро создавать эффективные программы на весьма распространённом и популярном языке высокого уровня Си. Среда имеет удобный и эргономичный интерфейс пользователя (IDE) со встроенным редактором и мощным отладчиком программ. Встроенный в среду разработки мастер проектов позволяет в считанные минуты создать заготовку рабочей программы для любого микроконтроллера из целого семейства микроконтроллеров. Библиотека готовых функций, входящая в состав этой среды, обеспечивает программиста мощной поддержкой для быстрого и безошибочного создания практически любой программы.

Среда mikroC включает себя  $\bf{B}$ огромное количество библиотечных функций - практически на все случаи жизни. Она содержит функции, которые поддерживают следующие устройства и интерфейсы:

- 1. встроенный аналого-цифровой преобразователь  $(AL[\Pi])$ микроконтроллера;
- **EEPROM** 2. внутреннюю энергонезависимую память микроконтроллера;
- 3. внутренние широтно-импульсные модуляторы  $(PWM)$ микроконтроллера;
- 4. внешние сменные карты памяти типа MMC, SD и Compact Flash;
- 5. файловую систему FAT:
- 6. алфавитно-цифровые жидкокристаллические индикаторы (LCD, ЖКИ);
- 7. графические жидкокристаллические индикаторы (GLCD, ЖКлисплей):
- 8. интерфейсы I2C, SPI, 1-Wire, USART, RS-485, CAN, PS/2, USB (HID) *u* Ethernet.

Компания MikroElektronika создала среду разработки mikroC для таких популярных и известных микроконтроллеров, как семейство Р1С компании Microchip, AVR компании Atmel и MCS-51. Ведётся разработка среды и для других типов МК, в том числе, для самых современных 32-разрядных ARM-контроллеров.

### 3.3. Порядок выполнения работы

1.3.1. Запустите программную среду Proteus

1.3.2. Добавьте в проект микроконтроллер Pic16F877A

1.3.3. Подключите к соответствующим линиям микроконтроллера кварцевый резонатор на частоту 20 МГц

1.3.4. Подключите к свободным цифровым линиям 8 светодиодов, последовательно к которым подключены токоограничивающие резисторы

1.3.5. Напишите программу, зажигающую светодиоды в соответствии с последовательностью, заданной преподавателем.

1.3.6. Откомпилируйте и загрузите программу в микроконтроллер

1.3.7 Убедитесь в правильности функционирования программного обеспечения микропроцессорной системы.

### **3.4. Содержание отчета**

1. Задание на лабораторную работу

2. Последовательность действий, произведеных при выполнении задания

3. Текст программы

4. Скриншот работы созданной микропроцессорной системы

## Практическая работа № 4

Алгоритмы обработки сигнала во временном домене

4.1. Цель работы: Приобретение практических навыков в реализации приборов и систем, позволяющих проводить автоматическую обработку сигналов во временном домене. Использование программного комплекса Matlab для рассчета цифровых фильтров.

#### 4.2. Краткие теоретические сведения:

Существует два принципиальных подхода в фильтрации сигнала: аналоговые фильтры, построение которых ведется с использованием активных и пассивных элементов, таких как операционные усилители, катушки индуктивности, транзисторы, конденсаторы и прочие. И цифровой способ обработки, когда процесса фильтрации ЛЛЯ используется микроконтроллер и соответствующее программное обеспечение. Второй способ предпочтительнее, поскольку позволяет создавать любые фильтры высокого порядка с использованием программных средств, существенно снижая себестоимость конечного одновременно реализуя реализацию фильтров изделия, высокого порядка.

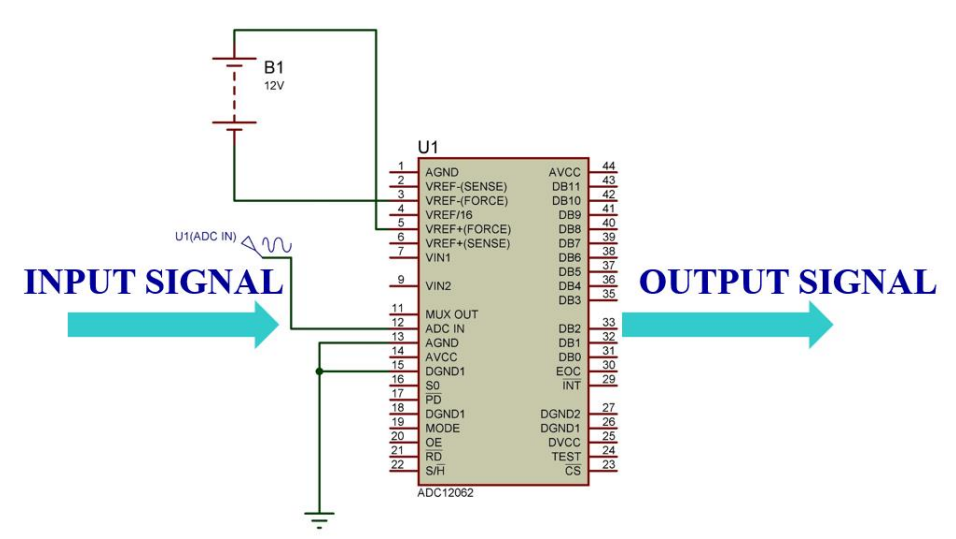

Рис.4.1. структура системы, реализующей цифровую фильтрацию

При этом, основой для обработки цифрового сигнала является так называемое преобразование под названием свертка сигнала или его умножение в частотном домене:

$$
y[n] = x[n]^* h[n] = \sum_{k=-\infty}^{\infty} h[k] \cdot x[n-k]
$$
 4.1,

где h[n] - импульсный ответ системы, x[n] - входной сигнал.

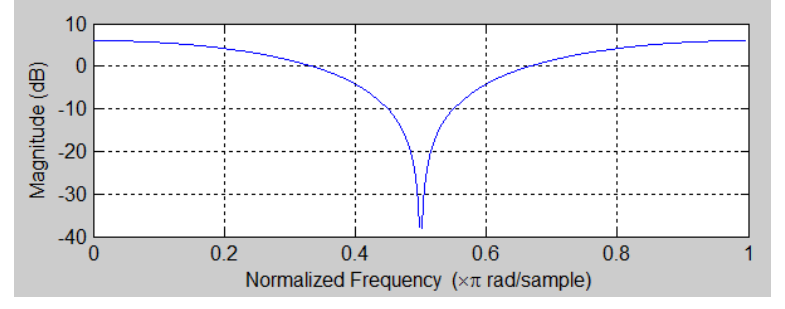

Рис.4.2. Расчет АЧХ фильтра средствами системы Matlab Рис.4.2. иллюстрирует частотный ответ системы, имеющую цифровой фильтр с импульсной характеристикой [1;0;1]

# 4.3. Порядок выполнения работы

4.3.1 Запустите программный комплекс Matlab

4.3.2 Получите у преподавателя задание на расчет цифрового фильтра. Фильтр должен функционировать на частоте дискретизации 100 Гц.

4.3.2. Используя комплекс Matlab получите импульсную характеристику рассчитываемого фильтра.

4.3.3. Разработайте микропроцессорную систему, которая реализует разработанный вами фильтр. В качестве примера используйте рисунок  $4.3.$ 

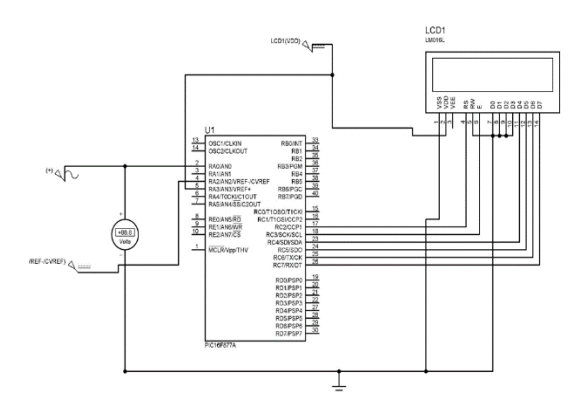

Рис.4.3. Принципиальная схема микропроцессорной системы

4.3.3. Запрограммируйте микропроцессорную систему таким образом, чтобы она реализовывала разработанный вами фильтр.

4.3.4. Отладьте и откомпилируйте программу

4.3.5. Убедитесь в правильной работе микроконтроллера и создайте скриншот работы системы

# **4.4 Содержание отчета**

- 1. Титульный лист
- 2. Задание на лабораторную работу
- 3. Листинг программы
- 4. Скриншот работы приложения